## **Утилита «Штриховка»**

Программа предназначена для создания штриховки площадного объекта в виде набора параллельных линий.

Стандартная штриховка MapInfo использует шаблоны, размеры которых вы не можете менять. И при наличии на карте наложения нескольких объектов с такой штриховой вы получите кашу – одна штриховка наложится на другую и карта не будет читаться. С помощью данной утилиты вы сможете заштриховать площадные объекты штриховкой с разным наклоном, с разным интервалом.

При запуске программы в окне вводите расстояние между линиями, угол поворота, выбираете в какой таблице будет сохраняться результат и стиль линии (цвет, толщина, граница).

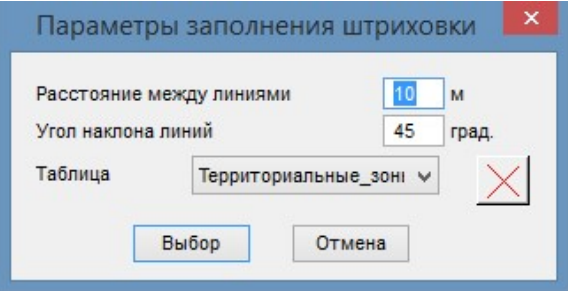

В результате выбранный объект будет заполнен набором линий. При желании вы потом можете их редактировать как обычные графические объекты – изменять цвет, толщинe, стиль отображения.

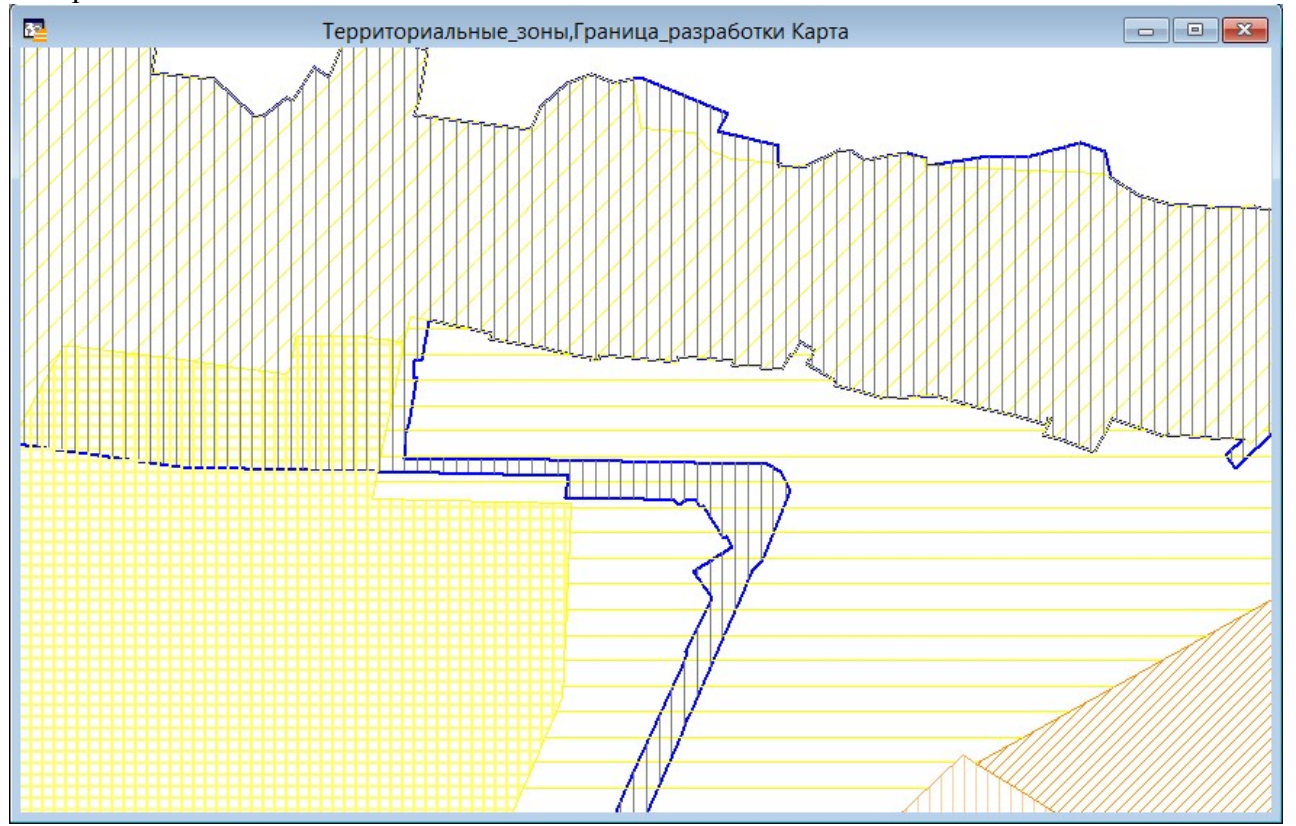